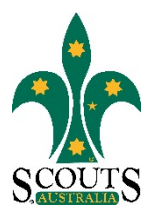

## **SCOUTS AUSTRALIA NSW SCREEN CAPTURE TOUR HOW TO REPORT BEHAVIOURAL MANAGEMENT MATTERS OR A BREACH OF THE CODE OF CONDUCT**

## 1. Visi[t www.nsw.scouts.com.au](http://www.nsw.scouts.com.au/)

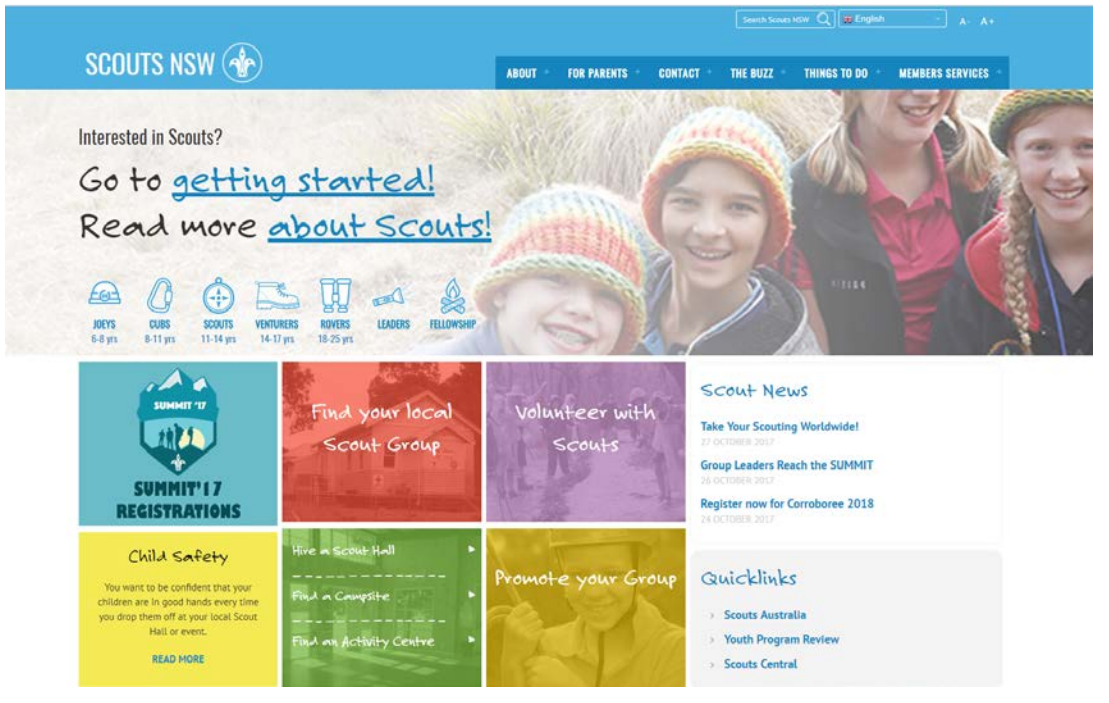

2. Click on "Read More" in the yellow "Child Safety" feature display.

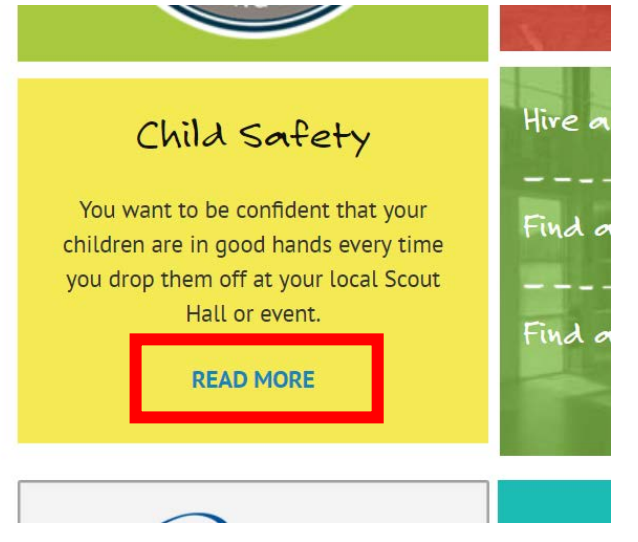

Scouts Australia NSW – Screen Capture Tour: How to Report a Behavioural Management Matter or Breach of the Code of Conduct Version 1.0.0 – 31 October 2017

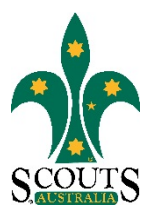

3. Select the "Report a Behavioural Management Matter or Breach of the Code of Conduct" menu item on the orange right-hand-side menu.

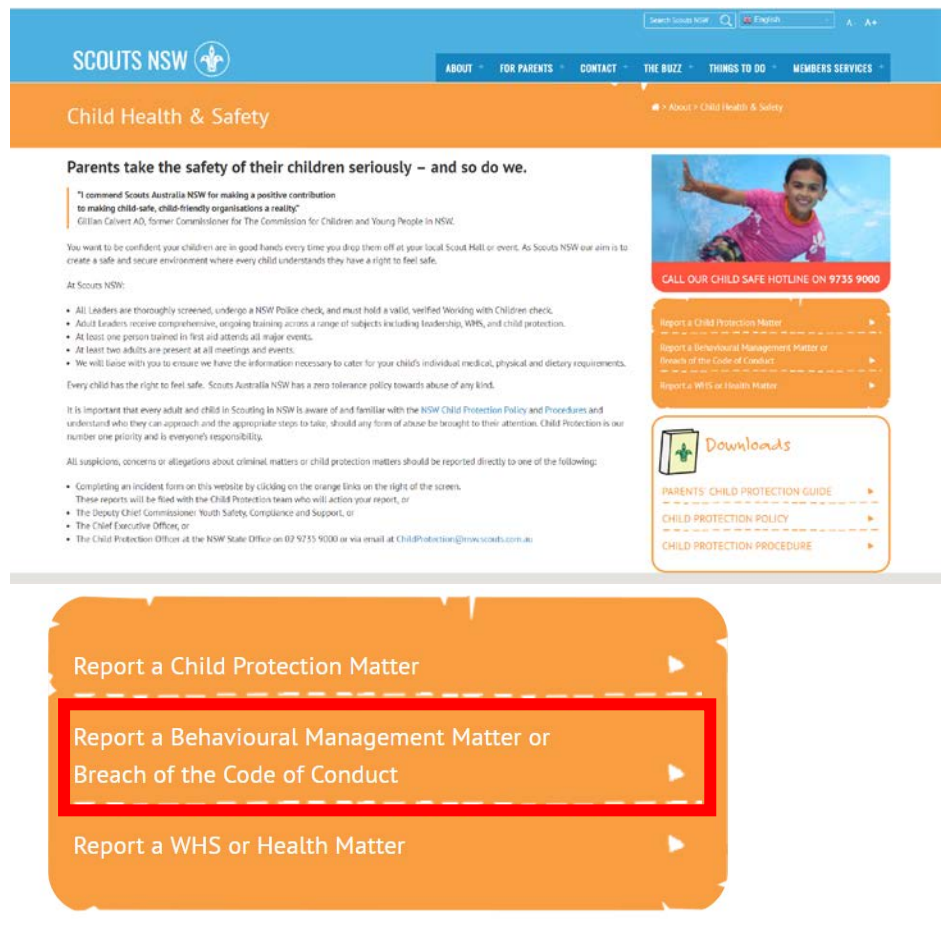

4. Complete the online form. Please note all questions marked with an asterisk(\*) are compulsory.

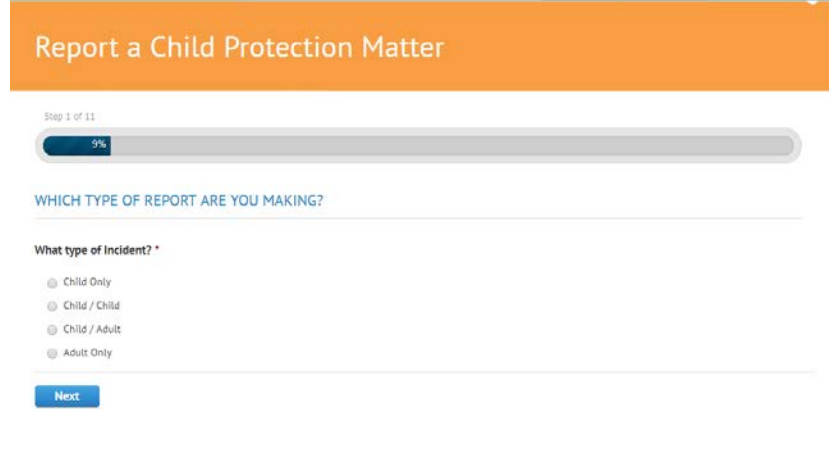

Scouts Australia NSW – Screen Capture Tour: How to Report a Behavioural Management Matter or Breach of the Code of Conduct Version 1.0.0 – 31 October 2017

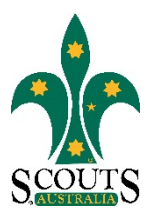

## 5. Once the form has been completed, click "Submit".

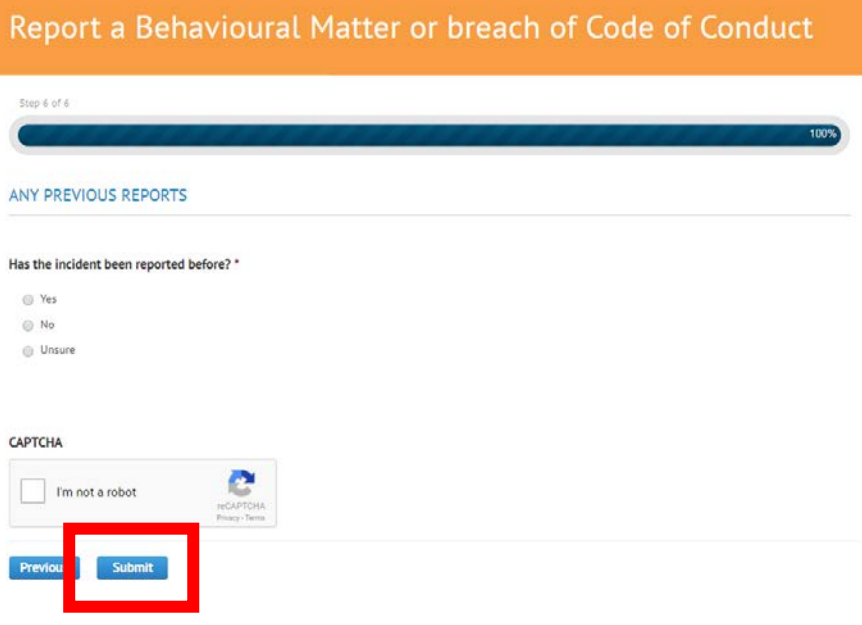